Canada

External Affairs Affaires extérieures<br>Canada Canada

## **Computer Products For World Markets**

## **Computer Directory of Canadian Export Companies**

This package contains a set of 3 computer diskettes with information about <sup>817</sup> Canadian companies that provide advanced technology products and services for international markets.

The program will run on IBM PC and compatible computers running the MS-DOS operating system. It is intended that the program and information on the diskettes should be copied onto a hard disk. Knowledgeable users will also be able to use the program from the original diskettes.

The diskettes are labeled No. 1, No. 2, and No. 3. Ensure that your default drive is set to the disk where you want . the diskettes installed. Normally this will be your hard disk C:. In this case, you may have to type

C:

## <--- Installation Step #1

to make C: your default drive. Users with two fixed disks may install the application on D:. Network users may install the application on drive E: or F: or G: etc.

This installation procedure will make a directory on your hard disk called CANTEK and copy the program and the company information to that directory. If you want this directory stored at the root of your file system or if you are unsure what all of this means, then type

 $CD \setminus$   $\qquad \qquad \qquad   
 \qquad   
 \qquad   
 \qquad   
 \qquad   
 \qquad   
 \qquad   
 \qquad   
 \qquad   
 \qquad   
 \qquad   
 \qquad   
 \qquad   
 \qquad   
 \qquad   
 \qquad   
 \qquad   
 \qquad   
 \qquad   
 \qquad   
 \qquad   
 \qquad   
 \qquad   
 \qquad   
 \qquad   
 \qquad   
 \qquad   
 \qquad   
 \qquad   
 \qquad   
 \qquad   
 \qquad   
 \qquad   
 \qquad   
 \qquad$ 

If you wish to store this under another directory then set the default directory to the directory of your choice.

To install the program and company information on your hard disk, insert diskette No. 1 into drive A:. Then type

A:INSTALL

 $\leftarrow$ --- Installation Step #3

INSTALL is a DOS batch file which will make a directory on your hard disk called CANTEK and copy the program and the company information to that directory. INSTALL will prompt you to insert the other 2 diskettes before it is finished. Once it is finished you can run the program by typing the following commands.

**Canadâ** 

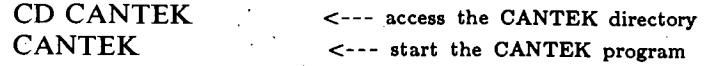